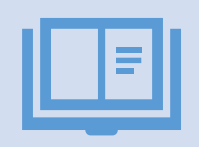

Bu dokument ADA Universitetinə depozit ödənişini onlayn həyata keçirmək istəyənlər üçün hazırlanmış bir Təlimatdır.

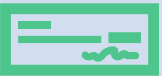

Bu Təlimat maliyyə şöbəsi tərəfindən hazırlanmışdır.

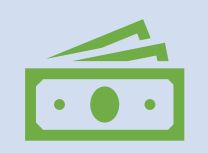

Paşa bank kartından istifadə edərək həyata keçirilən onlayn ödənişlərə 0.2%, digər bankların kartları ilə həyata keçirilən onlayn ödənişlərə isə 1.7% komissiya haqqı tutulur.

Onlayn Depozit Ödənişi Üçün Təlimat

# **Addım 1.** Onlayn ödəniş etmək üçün [buraya](https://online.ada.edu.az/payment/) klikləyin (aşağıdakı pəncərə açılacaq)

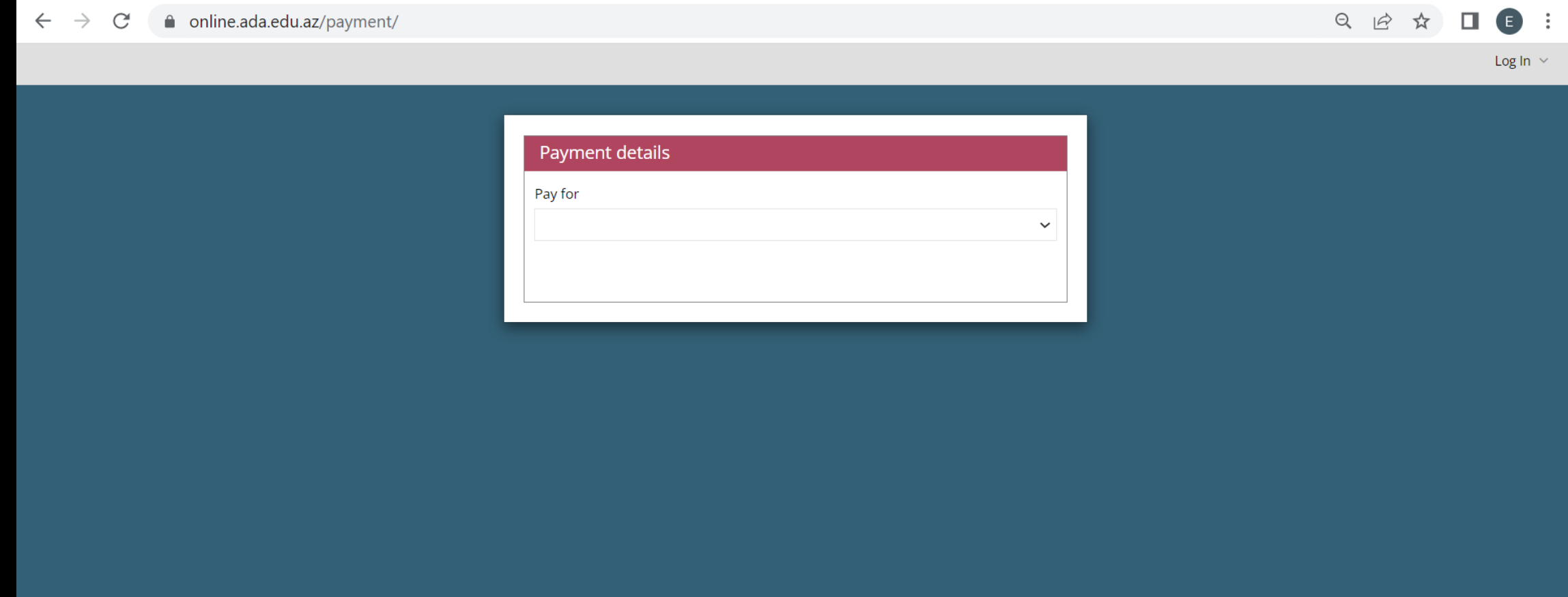

#### **Addım 2.** Təklif edilən seçimlərdən «Təhsil haqqı depozit ödənişi» seçimini edin

 $\leftarrow$   $\rightarrow$  $\mathcal{C}$ a online.ada.edu.az/payment/ Q 12 ☆  $\equiv$   $\Box$ 8  $\frac{1}{2}$ 

Log In  $\sim$ 

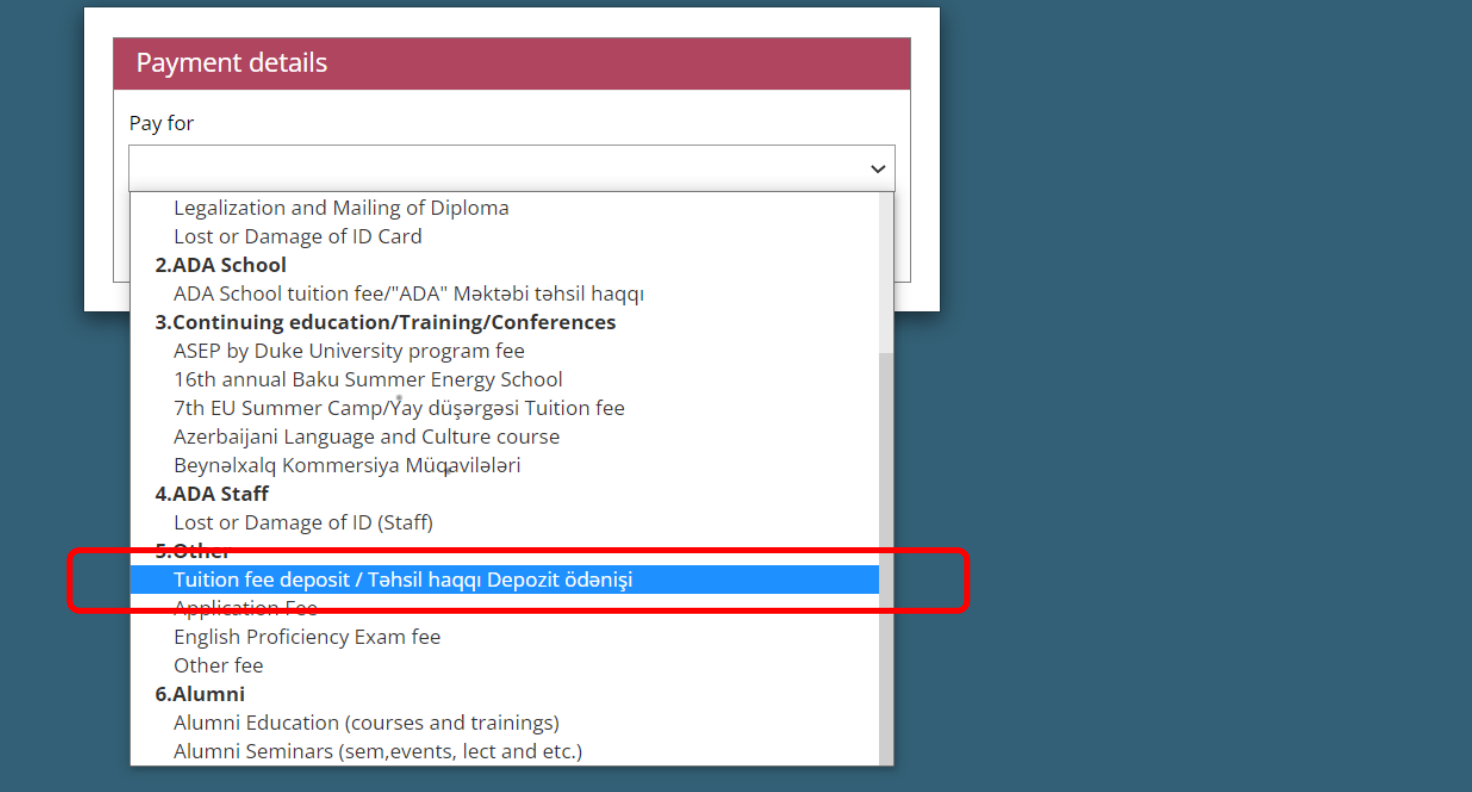

# **Addım 3.** Məlumat xanalarını doldurun və Submit düyməsini sıxın

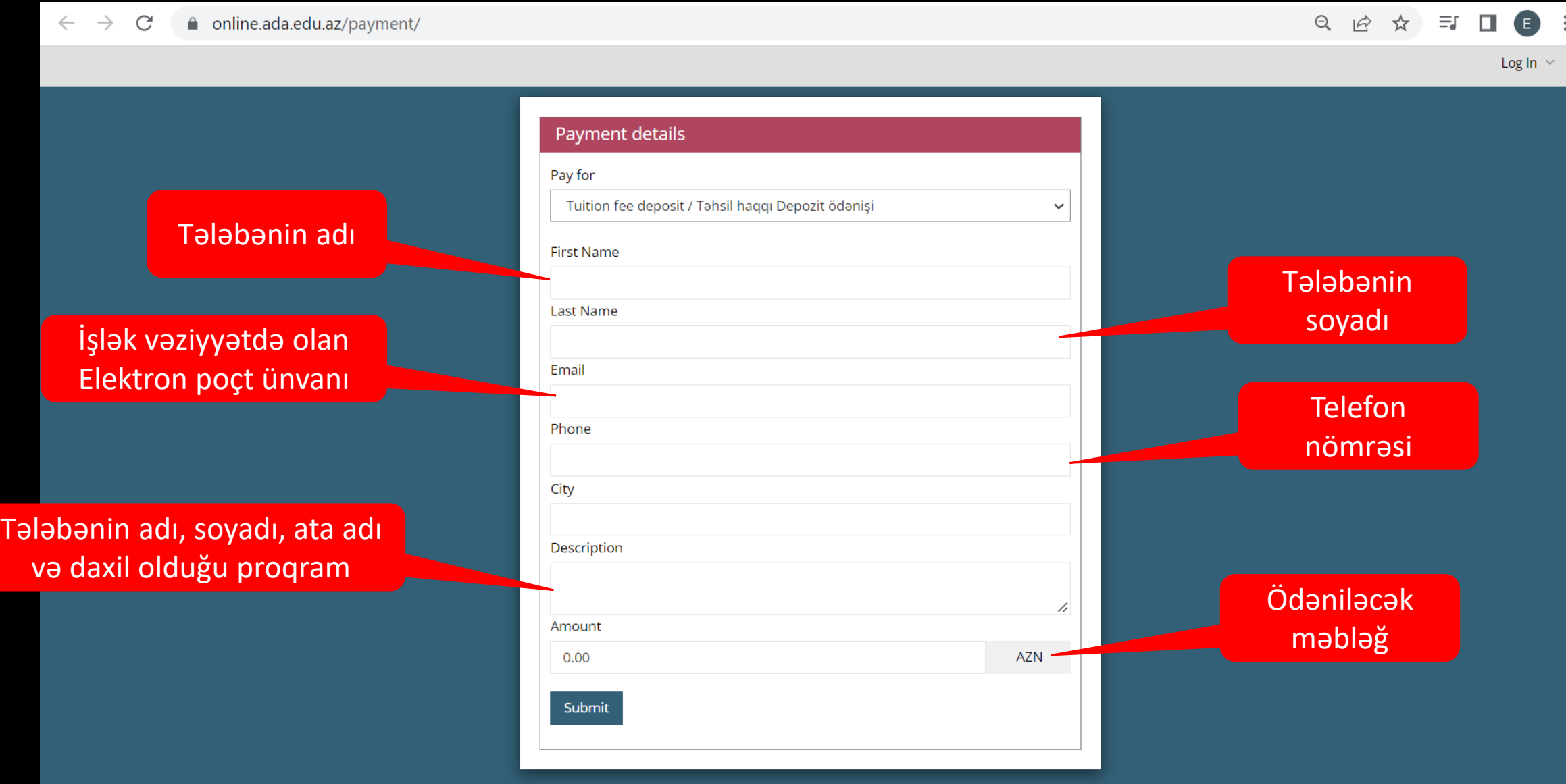

## **Addım 4.** Bank kartı detallarını daxil edin və «Təsdiq» düyməsini sıxın

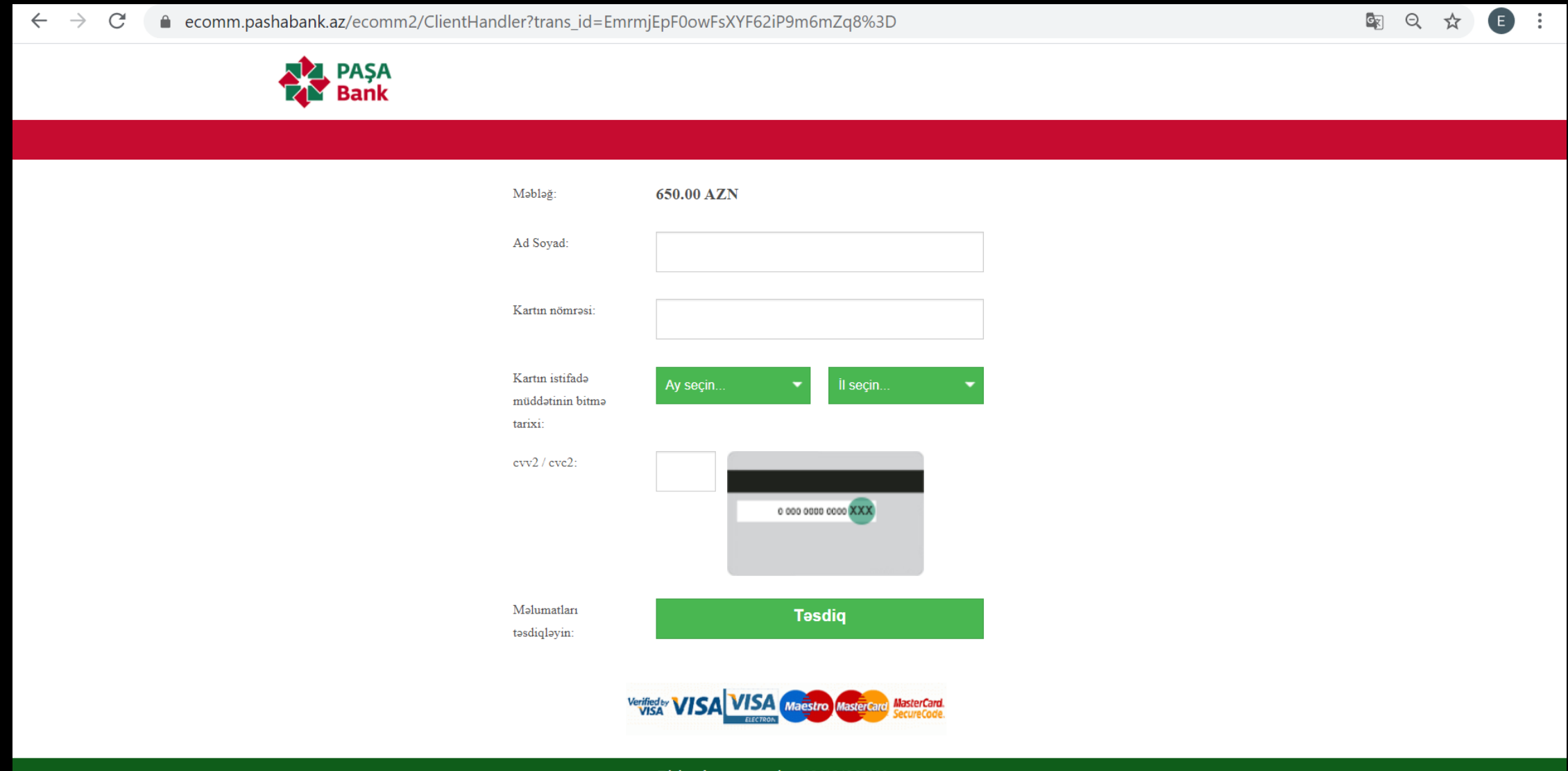

Bizim əlaqə nömrəmiz:  $+994124965000$ 

## **Addım 5.** Ödəniş detallarını yoxlayın və əmin olduqdan sonra «Təsdiq» düyməsini sıxın

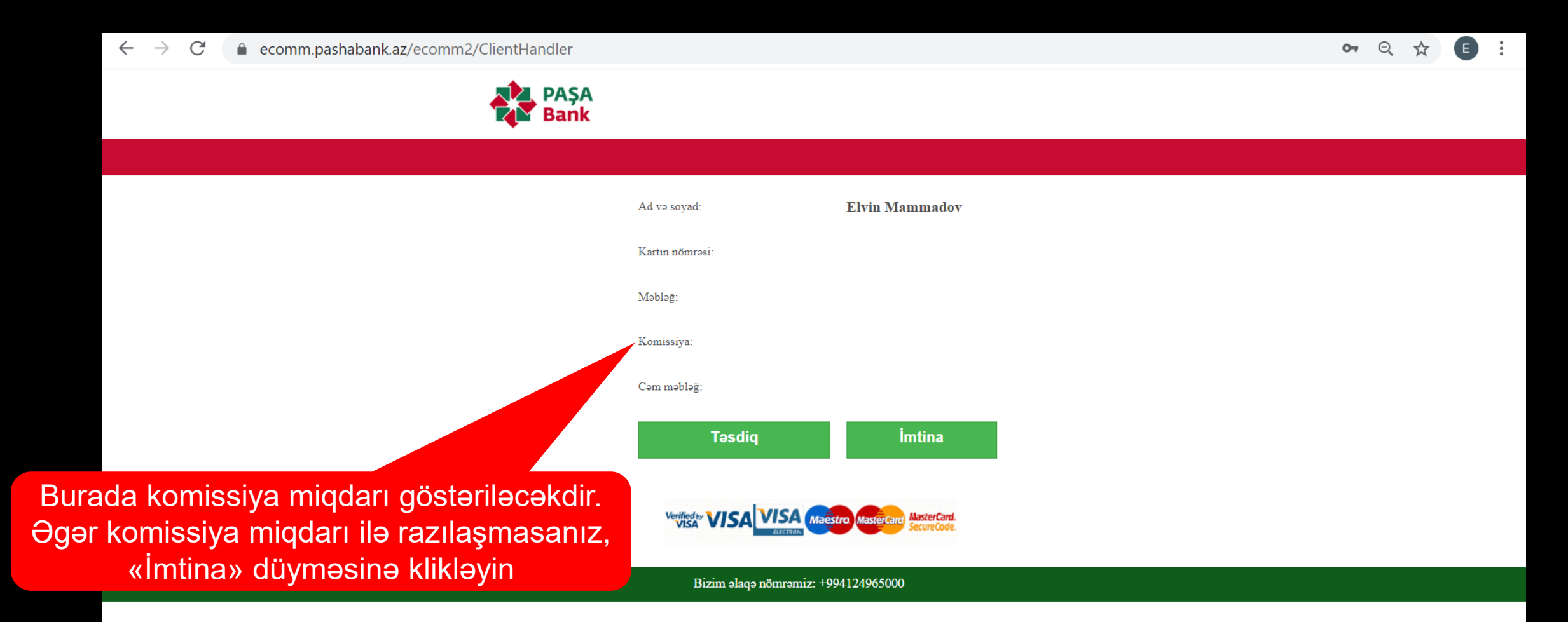

#### **Addım 6. Xəbərdarlıq mesajları**

Əgər əməliyyat uğurla həyata keçirilibsə, siz növbəti pəncərədə «Successful Operation» yazısı ilə qarşılaşacağsınız. Əlavə olaraq, əvvəldə qeyd etdiyiniz email ünvanına təsdiq mesajı (Payment Confirmation) alacaqsınız.

Əgər əməliyyat uğurla həyata keçməyibsə, siz növbəti pəncərədə səhv (Error) mesajı alacaqsınız. Əgər sizin aldığınız xəbərdarlıqda «withdrawal amount exceeds the limit» yazılıbsa, bankınızla əlaqə saxlamağınızı tövsiyyə edirik. Digər hallarda, maliyyə şöbəsi ilə (bfa@ada.edu.az) əlaqə saxlaya bilərsiniz.